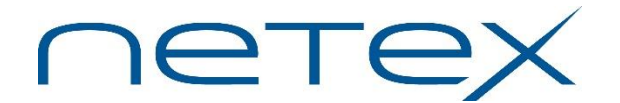

Network Executive Software

6450 Wedgwood Road N. Suite 103 Maple Grove, MN 55311

> Phone: 763-694-4300 FAX: 763-694-0669

January 15, 2020 **With the U.S. A. A. S. A. A. S. A. S. A. A. S. A. S. A. S. A. S. A. S. A. S. A. S. A. S. A. S. A. S. A. S. A. S. A. S. A. S. A. S. A. S. A. S. A. S. A. S. A. S. A. S. A. S. A. S. A. S. A. S. A. S. A. S. A** 

HyperIP Release 6.1.2 is a maintenance release that addresses expired CA. This release supports Microsoft's Hyper-V hypervisor installations as well as VMware ESX(i) installations. HyperIP Release 6.1.2 is a replacement upgrade for HyperIP Release 6.0.x and 6.1.1. It is available from Network Executive Software by download as a no-charge upgrade to HyperIP customers of record.

This release supports installation and operation under VMware ESX(i) server systems and Microsoft Hyper-V server systems.

FEATURES/ENHANCEMENTS ADDED WITH HyperIP RELEASE 6.1.2

## MAINTENANCE ITEMS ADDRESSED with HyperIP Release 6.1.2

Ticket Description

- 7990 segment test errors with NRB 3506
- 7991 graphing cannot open /tmp/graphing-status
- 8558 CA will be expiring 12/31/2019
- 8562 Disable medium strength SSL ciphers in HTTPD
- 7992 HyperIP autoconfig should not copy FACTORYDEFAULT

## OPERATIONAL/PROCEDURAL IMPACT

The following items highlight any operational or procedural issue(s):

- 1) Any customers running a release earlier that 6.0.1 should contact NetEx Support for the upgrade procedure.
- 2) If you are upgrading from Release 6.0.x or 6.1.x, you can download the image and install on the other partition of the hard drive, which is not currently running. Once installed, the new image can be subsequently started by selecting the other partition (and a configuration file) and rebooting the system. Once the new system is running it must be made permanent for it to run on subsequent reboots. No new license key should be required.

NOTE: Previous HyperIP versions may not have handled passwords with special characters properly. This may cause a situation where the current password will not allow the user to log in with releases later than 6.1 software. If your HyperIP password uses special characters, the password should be changed for the purpose of the upgrade from versions earlier than 6.1. Once the update is complete, change the password back to your desired password.

- 3) Default administrator (hipadmin) password is hipadmin. NetEx strongly recommends changing this password.
- 4) HyperIP Platform Serial Number is found on the Maintenance Page under Display Product Information and will be required when requesting the license key.
- 5) Because of current VMware ESX limitations, the documented usage of the USB port is not supported for VMware deployments and you must substitute alternative means for saving/restoring configurations, diagnostic dumps, etc.

### DOCUMENTATION UPDATES

Current release product documentation:

- \* HyperStart Guide Release 6.1on VMware
- \* HyperStart Guide Release 6.1 on Hyper-V
- \* HyperIP User Guide Release 6.1

Check for new versions of documentation by visiting [www.netex.com,](http://www.netex.com/) clicking on the 'Support' tab, selecting 'HyperIP' under 'Products', then clicking on 'Docs' in the entry for this product release.

- \* Release Announcement
- \* HyperStart Guide on VMware
- \* HyperStart Guide on Hyper-V
- \* User Guide

#### RECENT UPDATES

Check for product updates by visiting [www.netex.com,](http://www.netex.com/) clicking on the 'Support' tab, selecting 'HyperIP' under 'Products', then clicking on 'Updates' in the entry for this product release. If any updates are listed, follow the installation recommendations.

Refer to the HyperIP FAQ's a[t www.netex.com](http://www.netex.com/) by clicking on the 'Support' tab, selecting 'HyperIP' under 'Products', then clicking on 'FAQ' in the entry for this product release. Please refer to all Release Announcements up to and including this one for added features and/or changes to HyperIP which may affect procedures, support, or operations included in this release.

#### DOWNLOAD PROCEDURE

If you are a customer of record and are currently running HyperIP Release other than 6.0.1, contact [support@netex.com](mailto:support@netex.com) to obtain download instructions.

In order to maintain the same license, you will need to upgrade from an .iso (CD image file). Be sure to identify your company name in the request, the product being requested (HyperIP), and contact information, including a name and telephone number.

# END OF SUPPORT

Consistent with our support policy: Support for Releases 6.1 and earlier ends July 15, 2020.